# Descripción de diseño del software

Para el trabajo de grado Ane-Stent

Stephanie Domínguez Andrade s.dominguez@javeriana.edu.co Juan Sebastián Espinosa Torres espinosa\_j@javeriana.edu.co Jose Antonio Quintero Gómez j.quinterog@javeriana.edu.co David Alonso Villamizar Lizcano villamizar.david@javeriana.edu.co

# 1. Historial de cambios

<span id="page-1-0"></span>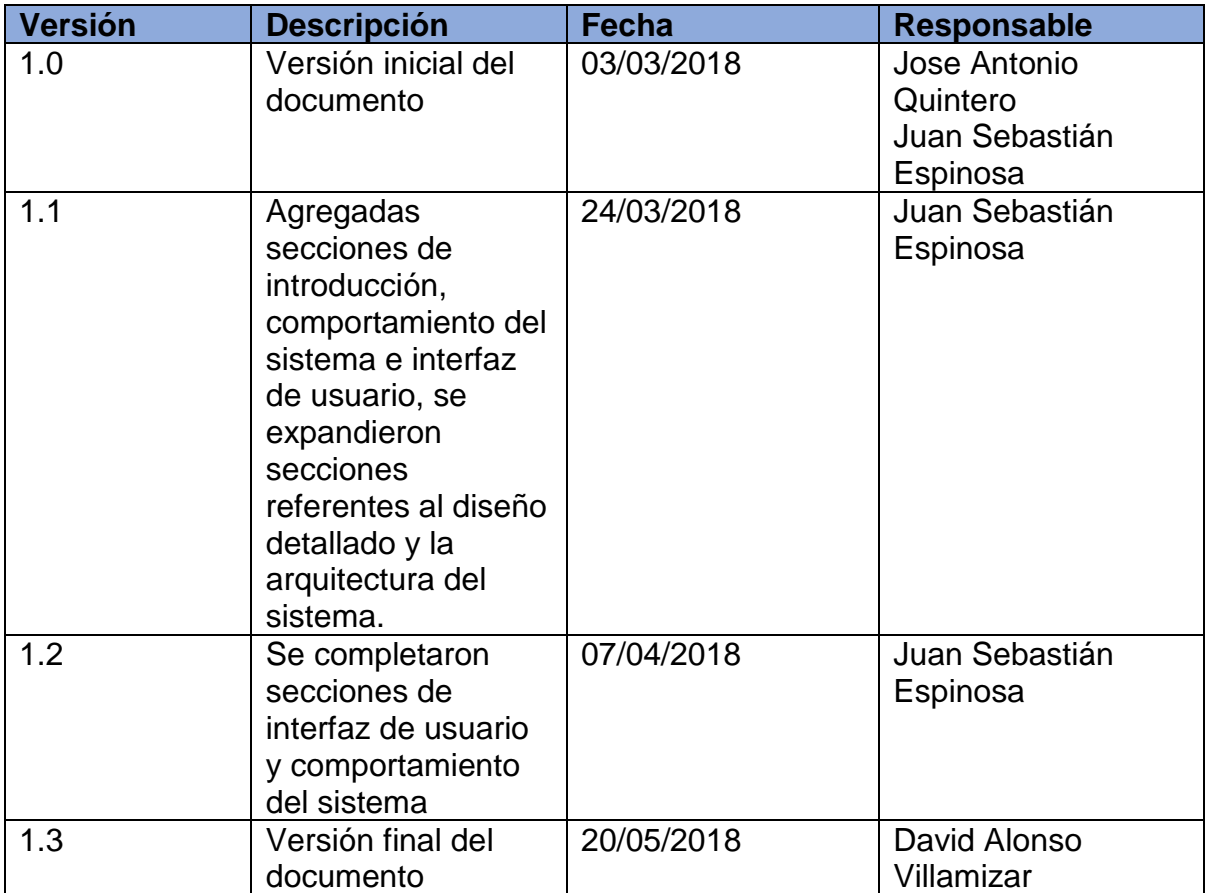

# 2. Prefacio

<span id="page-1-2"></span><span id="page-1-1"></span>Este documento presenta la descripción de diseño de software de la prueba de concepto del proyecto de investigación del equipo Ane-stent. Aquí se muestra el planteamiento de la arquitectura de software, así como el diseño detallado en el que se explican los componentes del sistema y de igual manera su comportamiento.

# 3. Tabla de contenidos

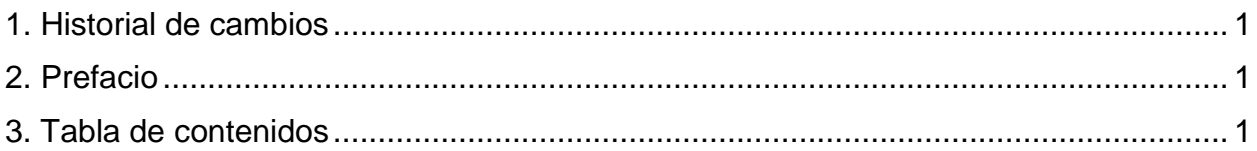

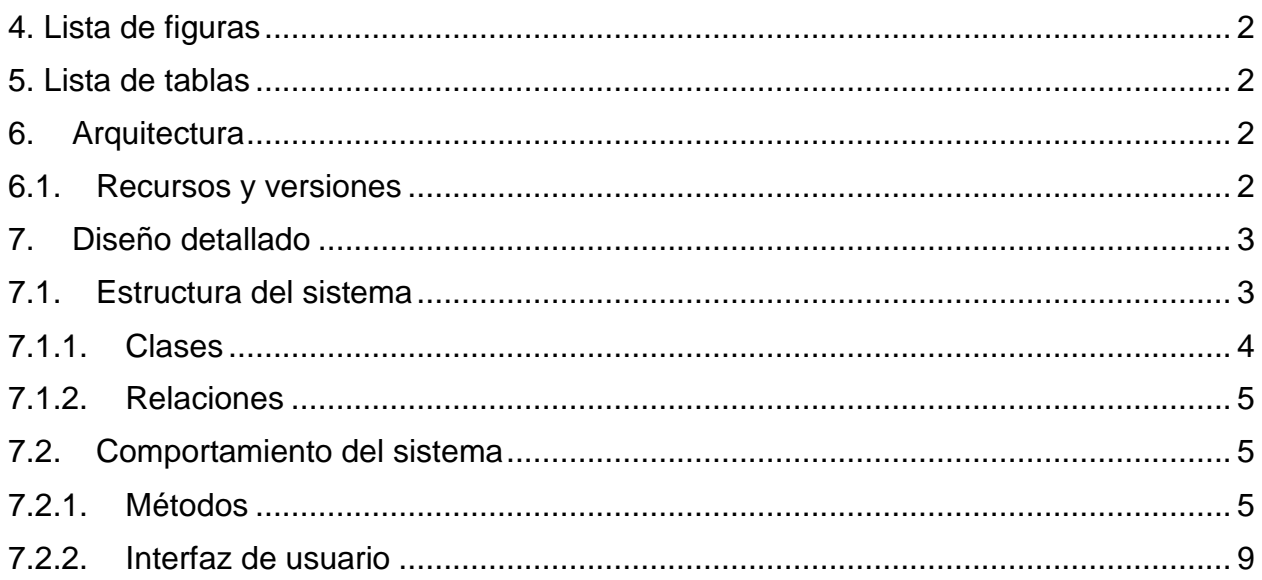

## 4. Lista de figuras

<span id="page-2-0"></span>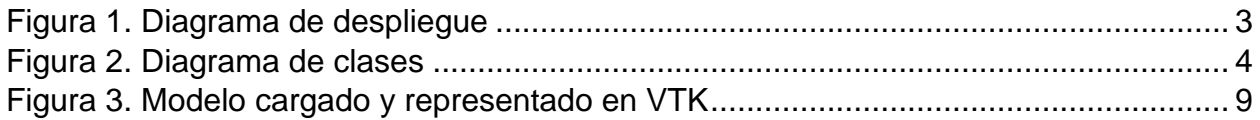

### 5. Lista de tablas

<span id="page-2-1"></span>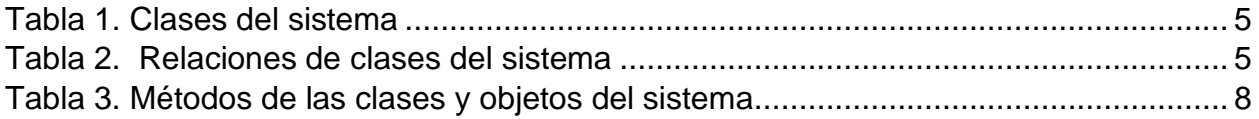

# 6. Arquitectura

### <span id="page-2-3"></span><span id="page-2-2"></span>6.1. Recursos y versiones

Dado que el objetivo general del proyecto consiste en evaluar la factibilidad técnica de una simulación desplegado en una pequeña aplicación *standalone* que renderice en VTK la información calculada en Bullet Physics, la arquitectura de software que se planteó sólo requería de una unidad de despliegue en un solo componente como se ve representado en la figura 1 diagrama de despliegue.

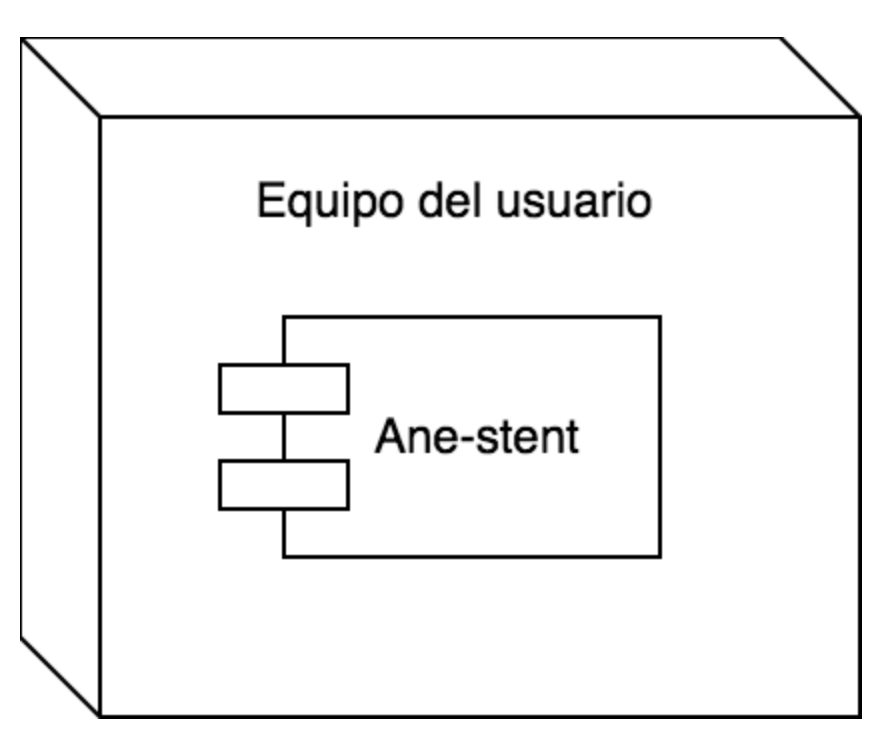

Figura 1. Diagrama de despliegue

# 7. Diseño detallado

<span id="page-3-2"></span><span id="page-3-0"></span>En esta implementación del uso de las librerías *Bullet Physics* y VTK en conjunto, es muy importante recalcar que el diseño de bajo nivel representa a los componentes de mayor enfoque del proyecto, ya que esto es lo que permite el desarrollo de un ejecutable que permitirá evaluar los tiempos, el consumo de recursos y la calidad de los resultados de la simulación.

Esta sección evidencia el diseño que se construyó y se tomó en cuenta para la implementación del prototipo, mostrando las clases que se plantearon para representar objetos que representan a los diferentes cuerpos que intervienen en la simulación y los elementos necesarios para integrar las herramientas gráficas de VTK con el modelo físico de *Bullet Physics*.

### <span id="page-3-1"></span>7.1. Estructura del sistema

Dado que la implementación del prototipo se planeó hacer en el lenguaje de programación C++ utilizando el paradigma orientado a objetos (Ver plan de proyecto) (Ver documento SRS), a continuación, en la figura 2, se puede observar el diagrama de clases de la implementación de la prueba de concepto para el modelo de investigación.

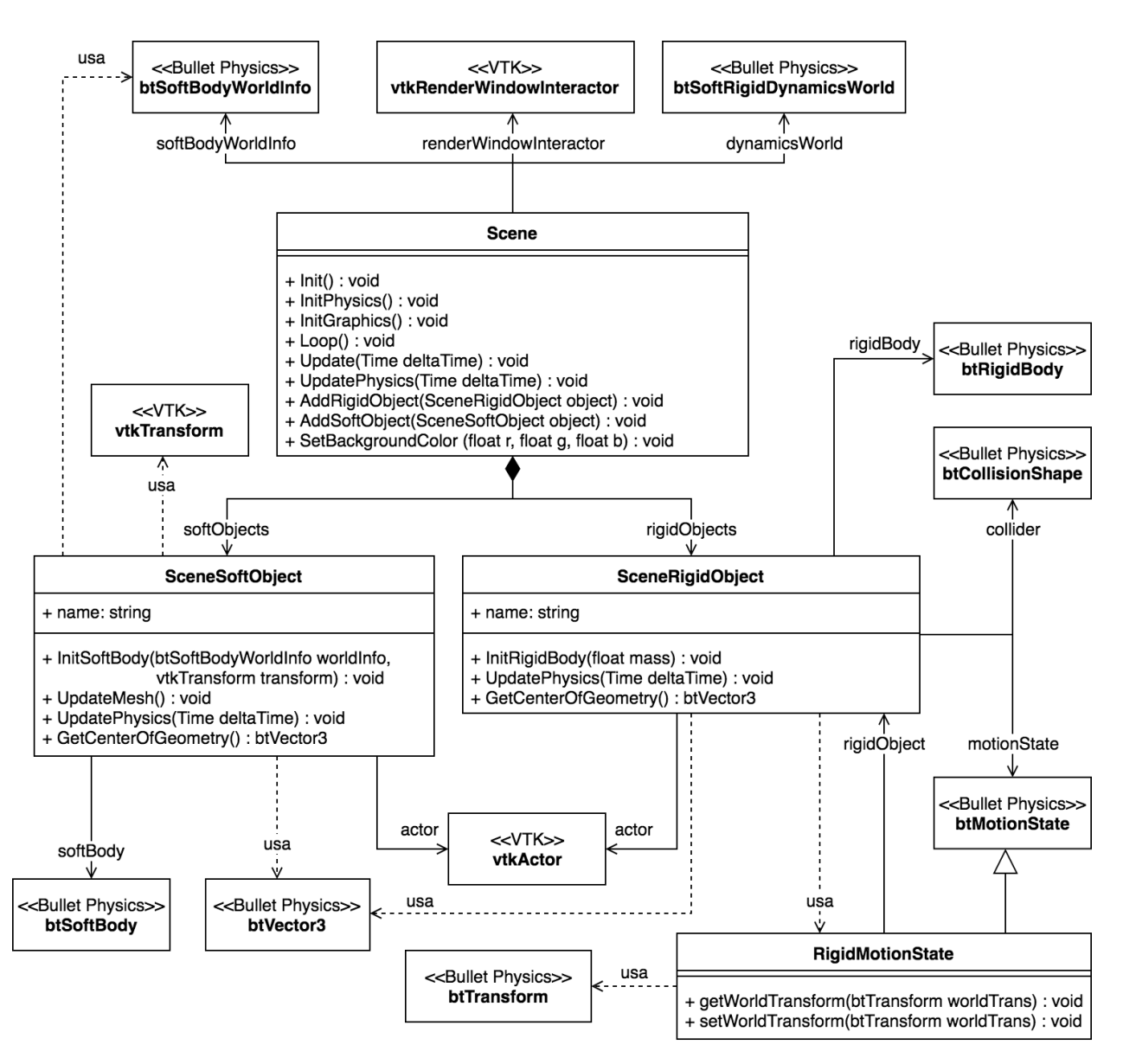

Figura 2. Diagrama de clases

### 7.1.1. Clases

<span id="page-4-1"></span><span id="page-4-0"></span>A continuación, en la tabla 1, se presentan las clases que componen el código con el que se desarrolló la prueba de concepto.

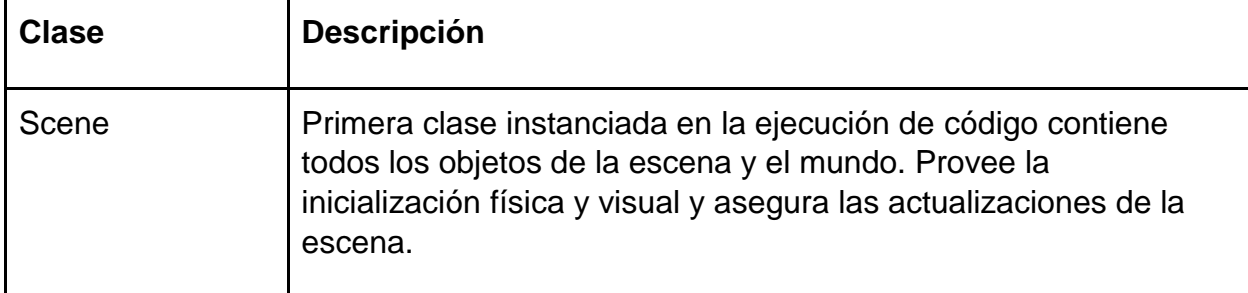

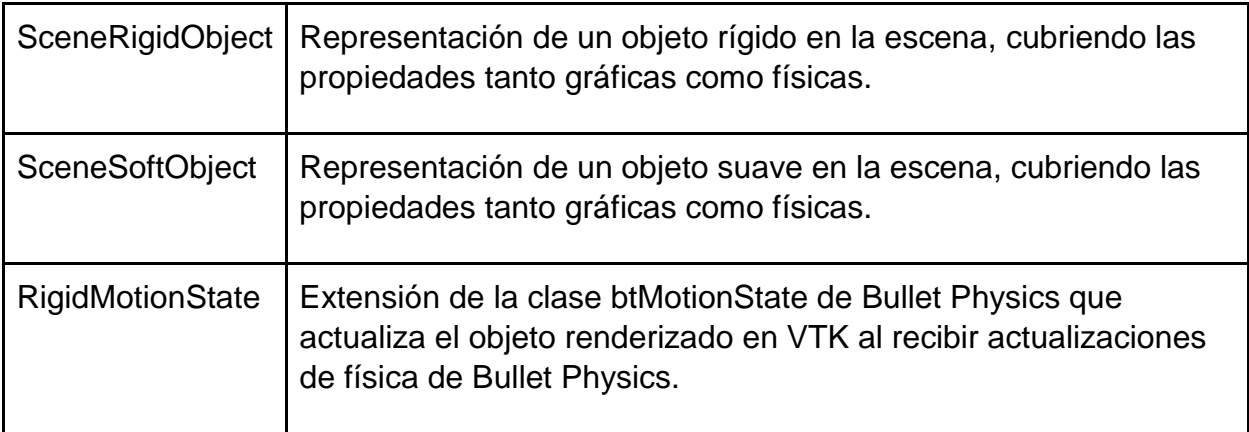

<span id="page-5-3"></span>Tabla 1. Clases del sistema

#### 7.1.2. Relaciones

<span id="page-5-0"></span>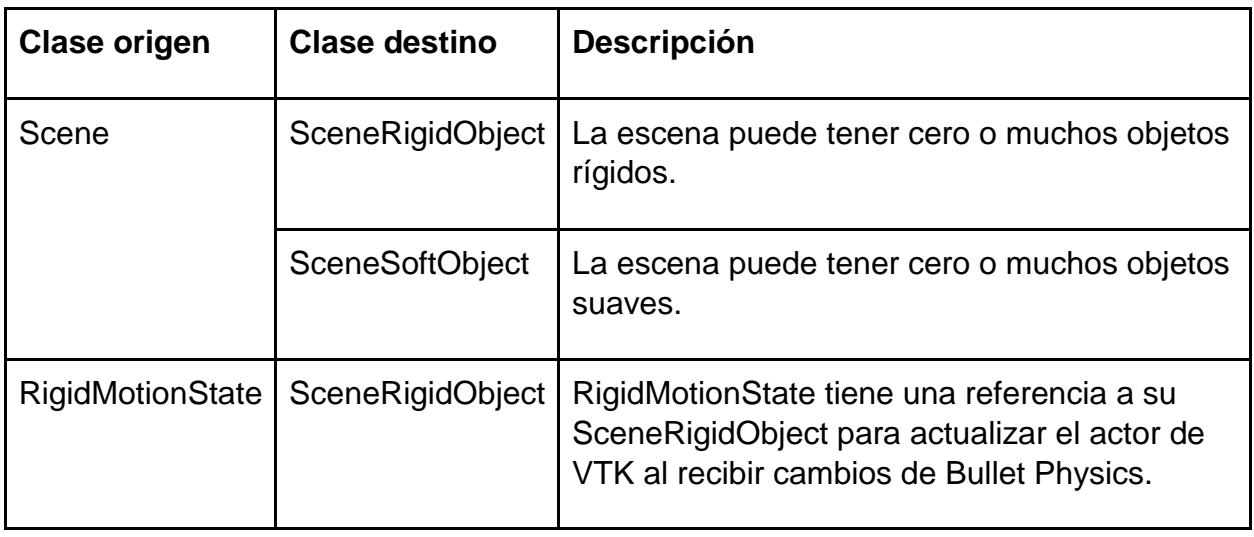

Tabla 2. Relaciones de clases del sistema

### <span id="page-5-4"></span><span id="page-5-1"></span>7.2. Comportamiento del sistema

<span id="page-5-2"></span>En esta sección, se explica el comportamiento de cada uno de los métodos de cada una de las clases del sistema.

### 7.2.1. Métodos

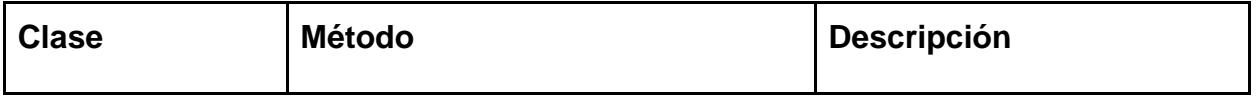

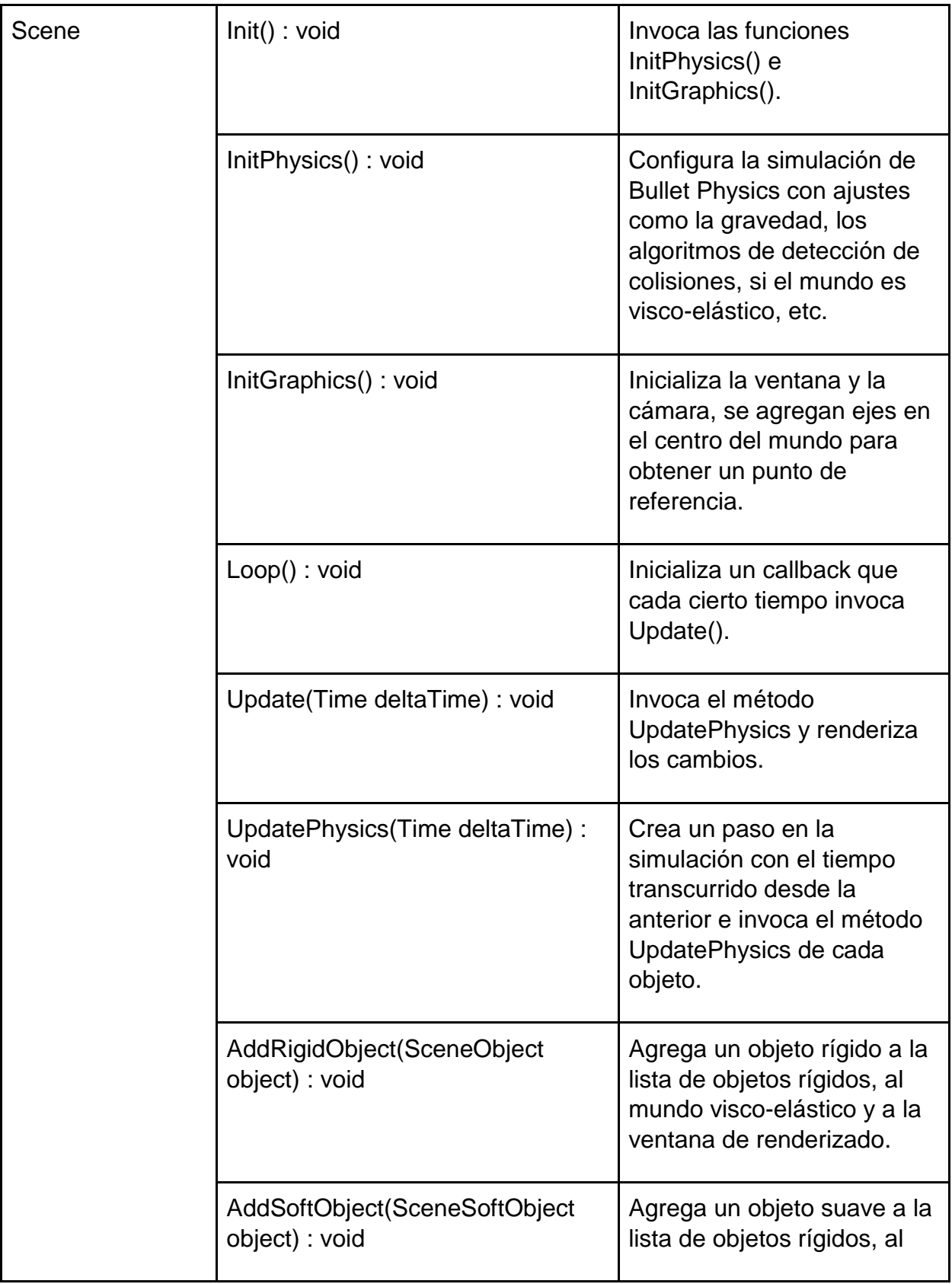

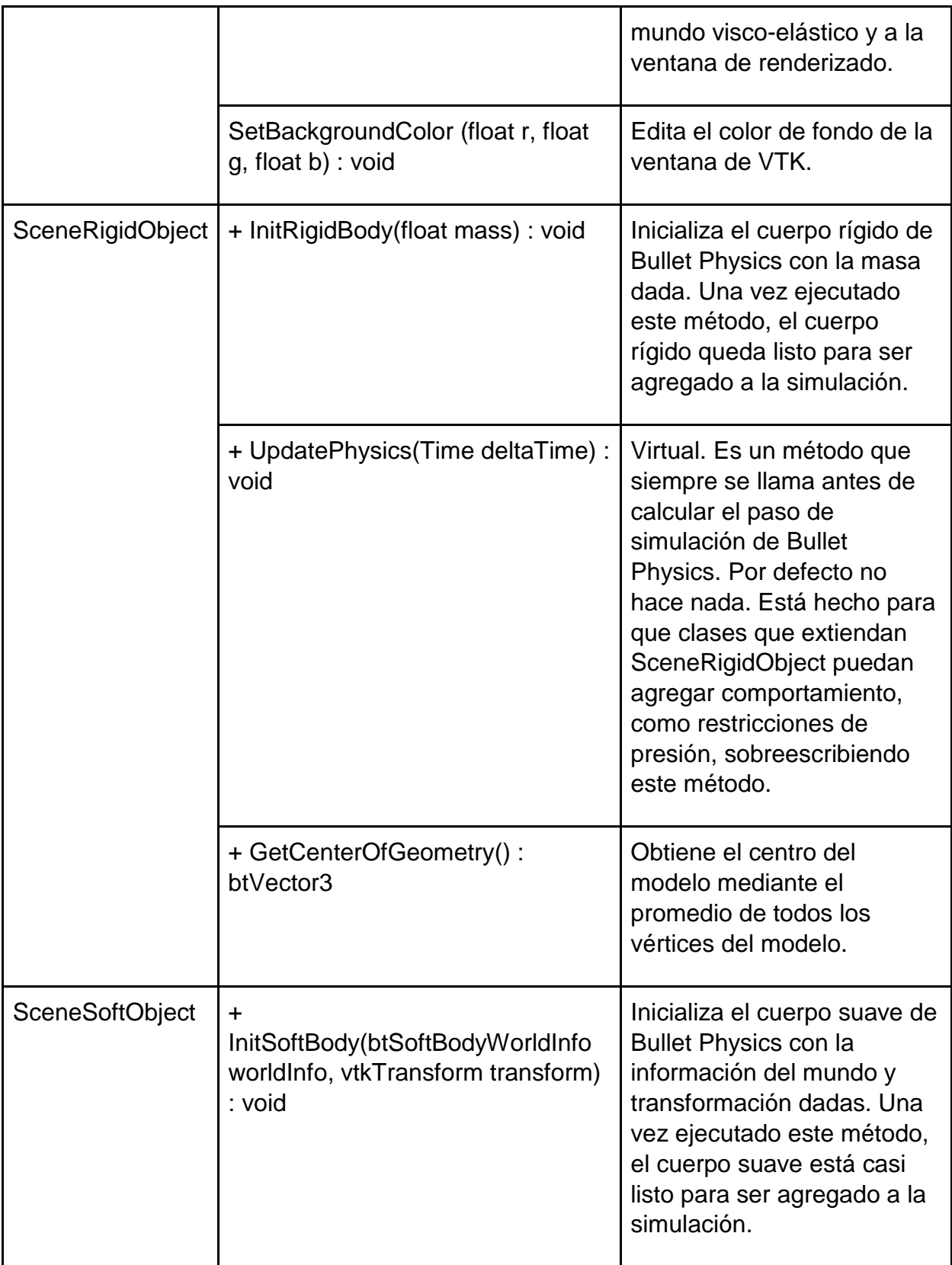

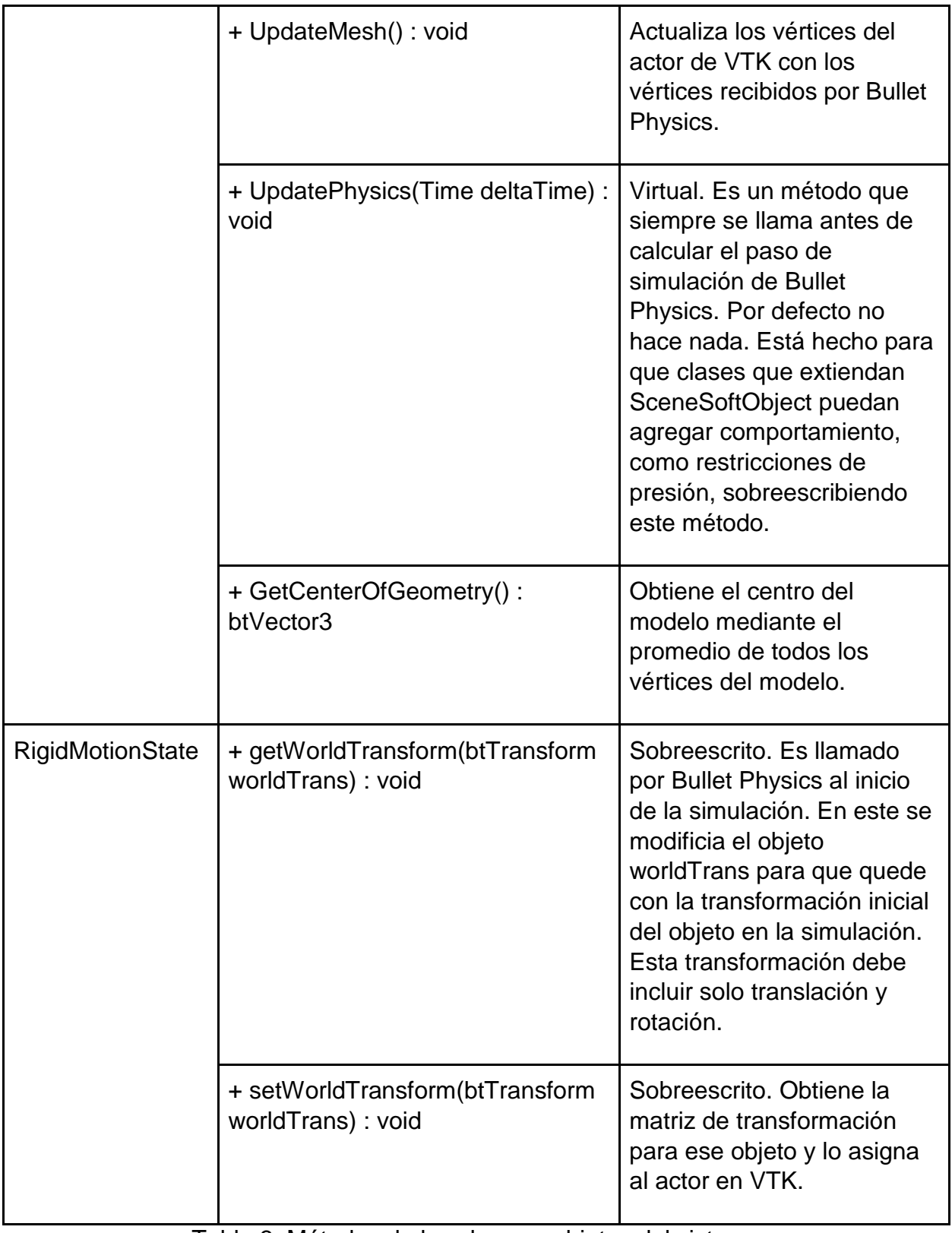

<span id="page-8-0"></span>Tabla 3. Métodos de las clases y objetos del sistema

### 7.2.2. Interfaz de usuario

<span id="page-9-0"></span>Teniendo en cuenta que el principal entregable de este proyecto consistirá en el código fuente y los resultados de la evaluación de la prueba de concepto, y que, los usuarios finales son estudiantes e investigadores (Ver sección Características de usuario de SRS), se optó por manejar la interfaz de usuario en la forma del visualizador de VTK e interfaz línea de comandos.

• Visualizador de VTK: Con el fin de mostrar los datos con los que se opera, VTK provee una clase (vtkRendererWindow) cuyas subclases proporcionan una interfaz unificada que se adaptan a diferentes sistemas operativos y kits de herramientas de interfaz gráfica. (Kitware, 2015)

En la figura 3, se puede observar un modelo cargado y representado en VTK:

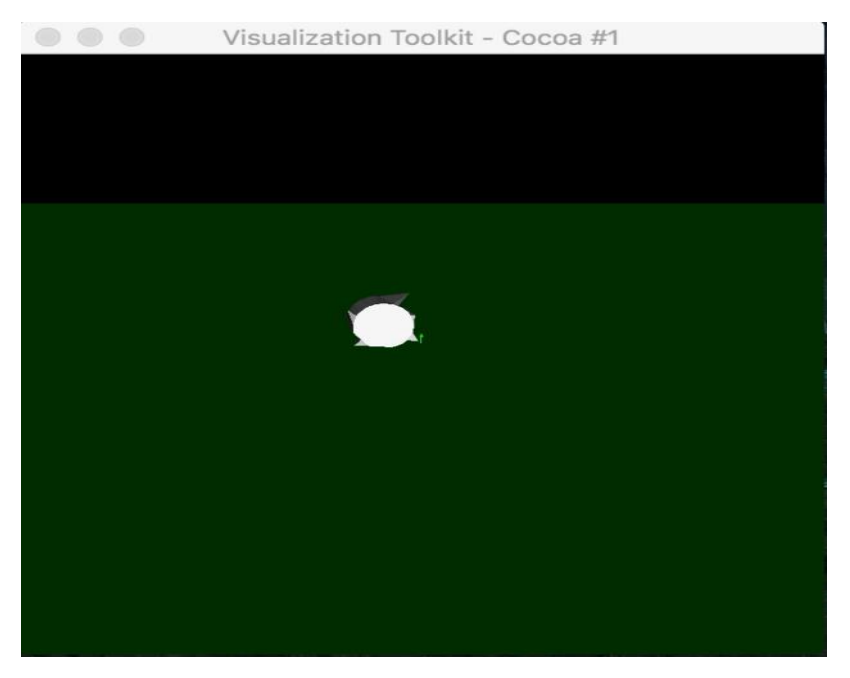

Figura 3. Modelo cargado y representado en VTK

<span id="page-9-1"></span>• Línea de comandos: Medio de comunicación directa entre usuario y software, no posee interfaz gráfica por lo que esta comunicación se debe dar por medio de texto, es decir, por el uso de comandos para el usuario y por medio de retroalimentación textual desde el software. (Microsoft Corporation, 2009)

Para más información acerca de los comandos y posibles formas de interacción, consultar manual de usuario.

# 8. Referencias

Kitware. (2015, 03 25). *VTK Interaction and GUI Support*. Retrieved from VTK - The Visualization Toolkit: https://www.vtk.org/features-interaction-and-gui-support/

Microsoft Corporation. (2009, 11 09). *Command shell overview*. Retrieved from Microsoft Docs: https://docs.microsoft.com/en-us/previous-versions/windows/itpro/windows-xp/bb490954(v=technet.10)